### **Survey Area DefinitionTool**

#### Jim Emerson Queen Mary, University of London

## **Focal plane layout**

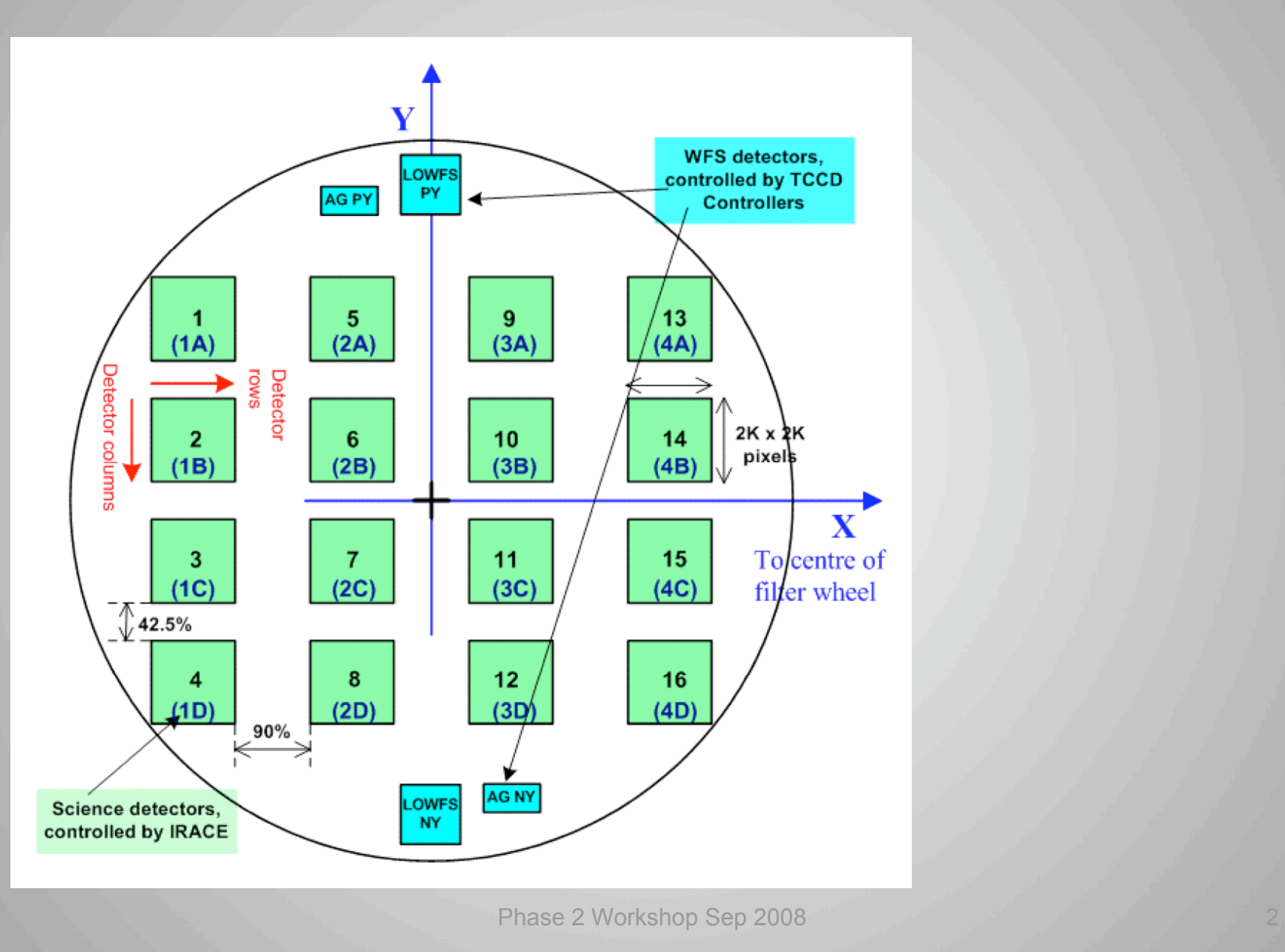

### **SADT Purposes**

- 1) to generate the pointing position for each tile making up a survey.
- 2) to find the (6) sets of guide and active optics (aO) stars necessary to observe each survey tile.
- 3) to output the results in a form that can be used in the Phase2 Preparation Program (P2PP) to generate the OBs ready to await scheduling for execution.

### **Read the Manual first**

This talk is no substitute for reading the manual downloadable at

http://www.vista.ac.uk/observing/sadt/

#### **Survey Areas & Tile Centres Generation -1**

Given values input by the user for:

- 1. The boundaries of one or more survey areas each defined by some simple geometry in some coordinate system.
- 2. A value for TILE\_OVERLAP\_X the tile-to-tile overlaps in arcsec required in X.
- 3. A value for TILE\_OVERLAP\_Y the tile-to-tile overlaps in arcsec required in Y.

#### **Or**

as an alternative (e.g. for complex areas) to 1,2,3 SADT can read in an xml input file containing the centre positions of the required survey areas (in the xml SURVEY AREA format) and operate on these areas. Individual tiles can be handled by defining an area as a geodetic rectangle and giving the rectangle the precise dimensions of one tile.

#### **Entering a survey**

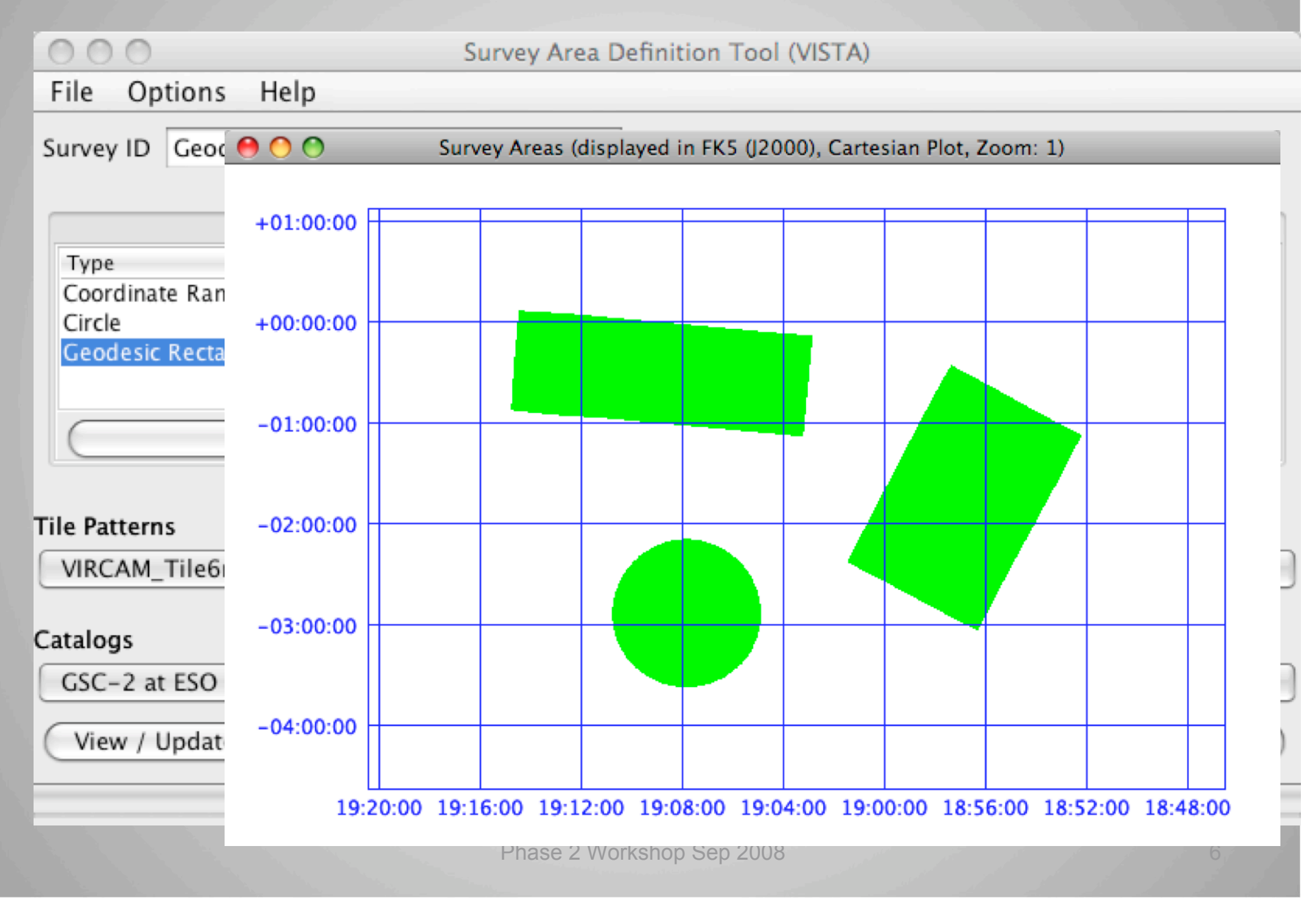

#### **Survey Areas & Tile Centres Generation -2**

Then given a value input by the user for:

• The name of the file containing a sequence of offsets for the pawprints to be used to make one tile. This is selected from the available Tile\*\*\*.paf files (which, for a fixed number of pawprints, differ only in the order of pawprint execution).

The SADT will generate the coordinates and position angles of the tiles, and their component pawprints, which may be saved.

Optionally (and with further information input) it can also generate the guide and aO stars needed, but as this is time consuming this step should generally be done only when all the other parameters are set as the user wants.

The generated tile centre positions may be saved (and later re- imported) in an xml file.

# **Overlap and Maximum Jitter**

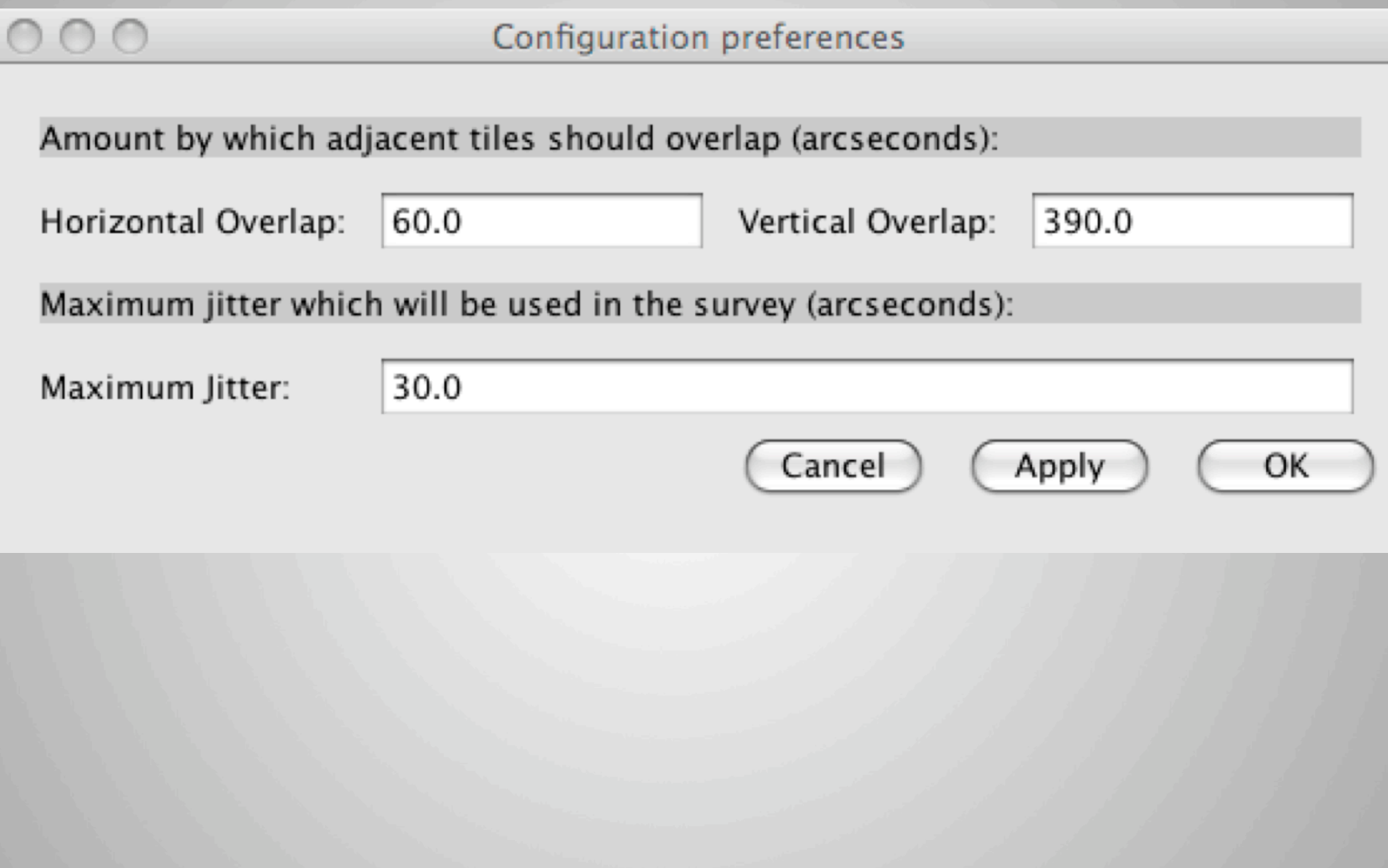

### **Maximum Jitter amplitudes**

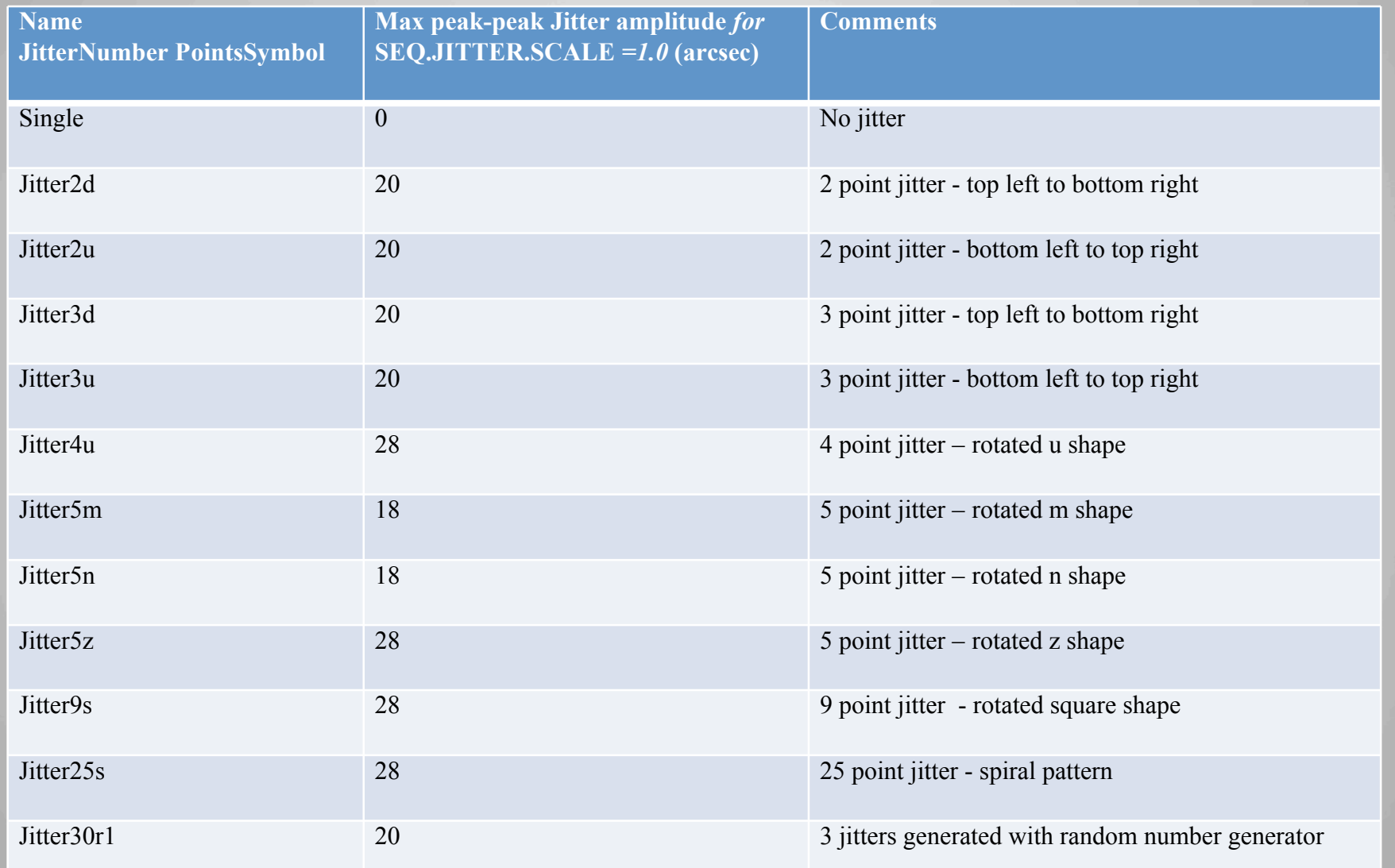

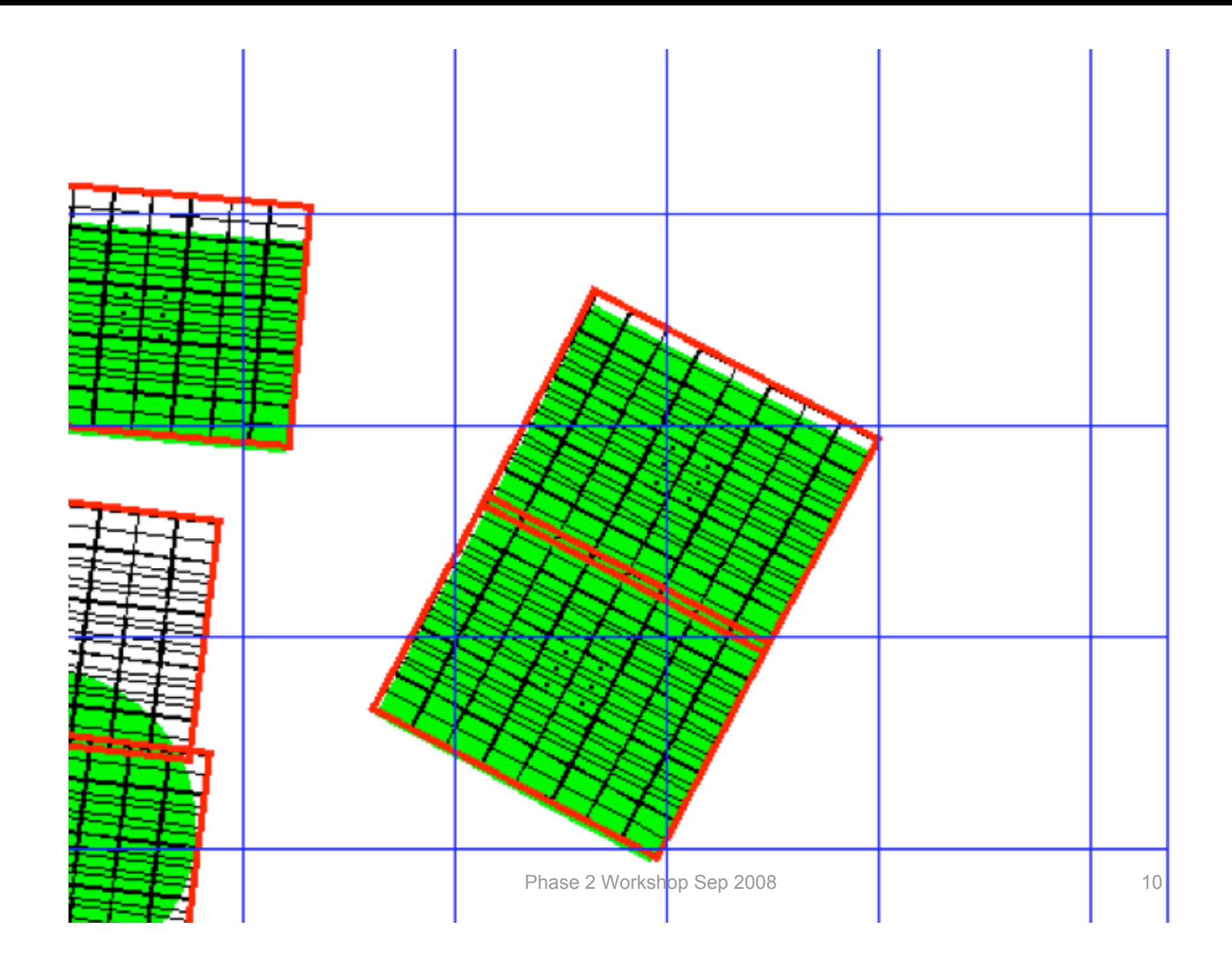

#### **Xml file structure**

<SURVEY> element which contain one or more

> < SURVEY\_AREA > elements which contain one or more

> > <TILE> elements which each contain (typically 6)

> > > <PAWPRINT> elements which each contain one

 <REFSTARS> element giving coordinates and magnitudes of the guide and aO stars which are converted into .paf files attached to the OB </ REFSTARS >

 </ PAWPRINT >  $<$ / TII F  $>$  </ SURVEY\_AREA> </ SURVEY >

Phase 2 Workshop Sep 2008 11 and 2008 11

#### **Example: RA-Dec range**

<?xml version="1.0" encoding="UTF-8"?>

<SURVEY id="Geod-Rect\_Circ\_Coord-Rang" ip="Obsolete VIRCAM IP" maxJitter="30.0" tileOverlapX="60.0" tileOverlapY="390.0">

<SURVEY\_AREA angle="-5.0" coordSys="FK5 (J2000)" exclude="false" lat1="-01:00:00" lat2="+00:00:00" long1="19:03:00" long2="19:14:40" number="1" type="Coordinate Range"/>

#### **Examples: Ecliptic Circle & Galactic Rectangle**

<SURVEY\_AREA angle="0.0" coordSys="Ecliptic" exclude="false" lat="19.5" long="288.0" number="2" radius="1.47" type="Circle"/>

```
<SURVEY_AREA angle="35.0"
coordSys="Galactic" exclude="false"
height="2.2"
lat="-2.0" long="32.0"
number="3" type="Geodesic Rectangle"
width="1.47"/>
```
Phase 2 Workshop Sep 2008 13 and 2008 13

</SURVEY>

### **Find Guide/AO Stars for Tiles**

With the additional choice of

- 1. The total maximum amplitude in arcsec of any microstep and jitter patterns the user will use in his OBs
- 2. The guide/aO star catalogue selected from a list (and an internet connection to access the catalogue chosen).

The SADT will find all the Guide stars and active Optics (aO) stars needed for observing the pawprints for each tile.

- If the tile positions were generated by SADT and it cannot find suitable guide/AO stars for pawprints it will attempt to move the tile centres until it does, without leaving any gaps in the survey.
- N.B. This will modify the tile centres, and these modifications may depend on the guide /aO star catalogue used.

#### **View and set Tile values**

SADT also allows the user to:

- view the surveys / tiles / pawprints in several coordinate systems and projections
- iteratively adjust and replot the survey areas and tiles
- zoom
- graphically exclude or delete regions
- query the coordinates of a point

### **Export positional data to P2PP**

- The survey areas, tiles, pawprints and guide/aO stars generated should be saved as a file in XML format (with extension *.xml*) for later import into P2PP to enable produce all the OBs (Observation Blocks) needed to implement the Survey.
- The XML files can also be imported into SADT using the *File / Open* menu for further work and adjustment.

### **Output File**

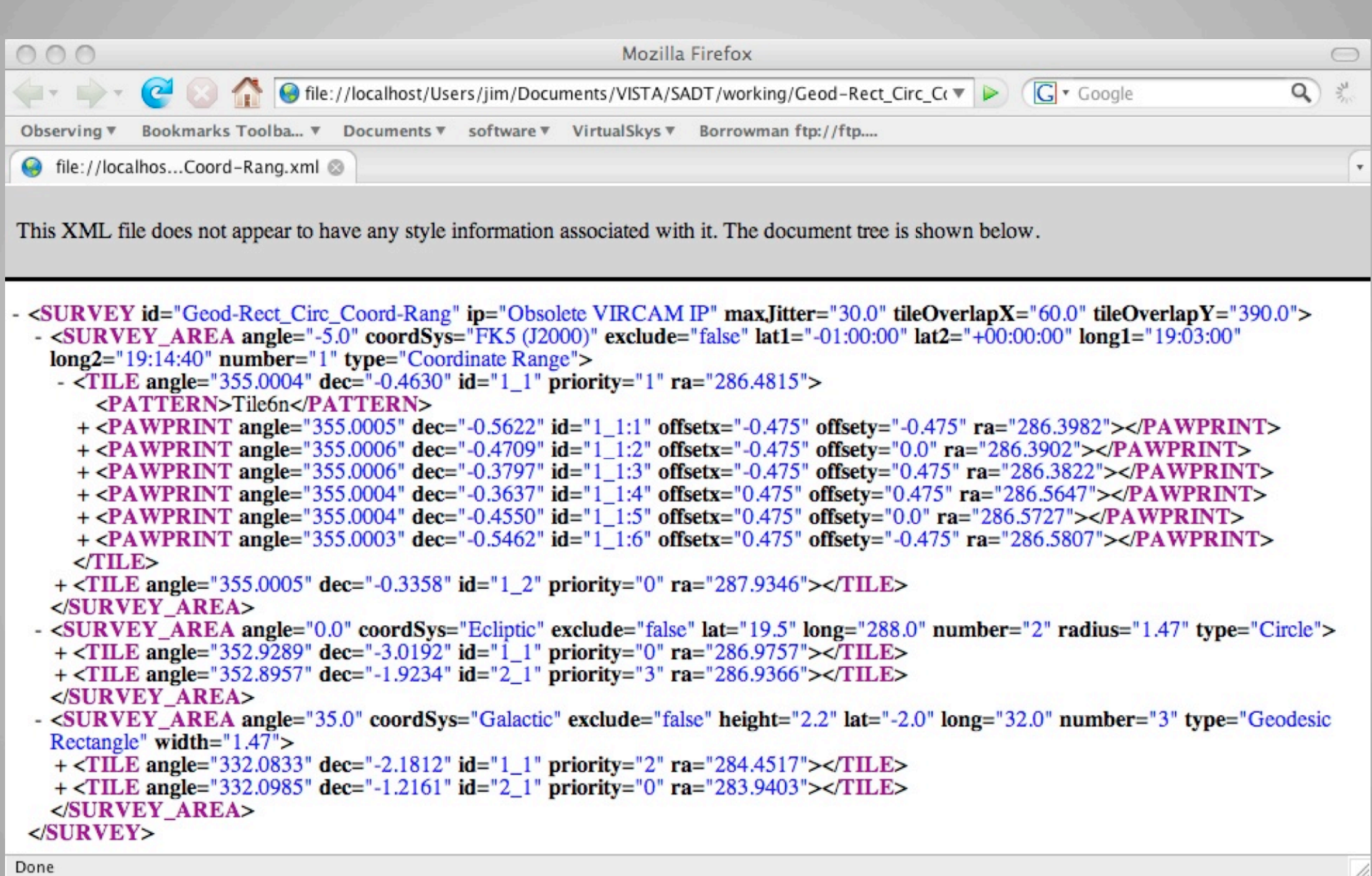

# **SADT peculiarities**

- Plotting is not always accurate (currently being remedied)
- However the xml outputs are ALWAYS **CORRECT**
- So if you don't see quite the tile-tile overlap you expect don't worry – your xml output will be correct.

### **Caveats**

- Xml files generated with the current version would need hand editing of the tile 'angle's to produce OBs that will find right AG/aO stars.
	- Need to flip sign of the tile rotator offset 'angle' and pus it in range -180 to +180
	- No change needed to survey area angles or pawprint angles.
- Plotting especially polar plots and rendering of pawprints / tiles is being improved.
- Next SADT version fixes angle' (and plot)

### **Read the Manual first**

This talk is no substitute for reading the manual downloadable at

http://www.vista.ac.uk/observing/sadt/